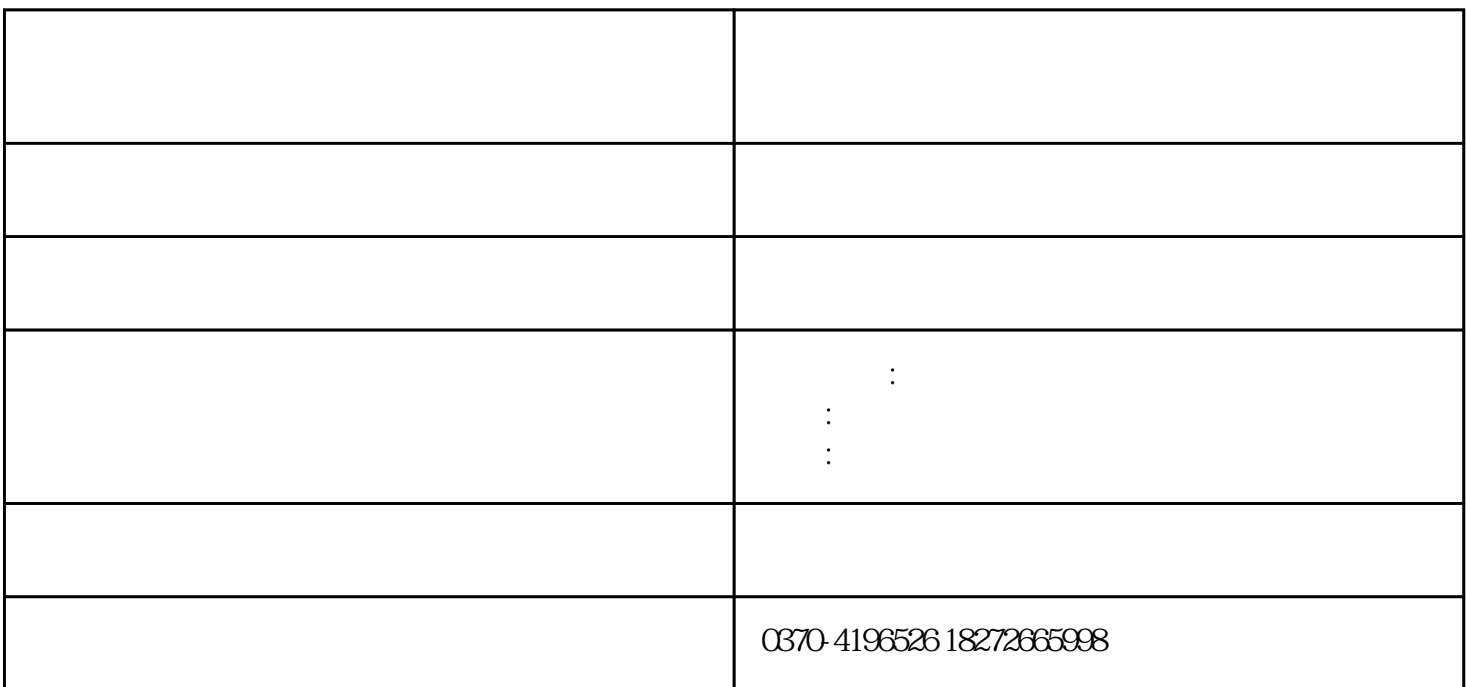

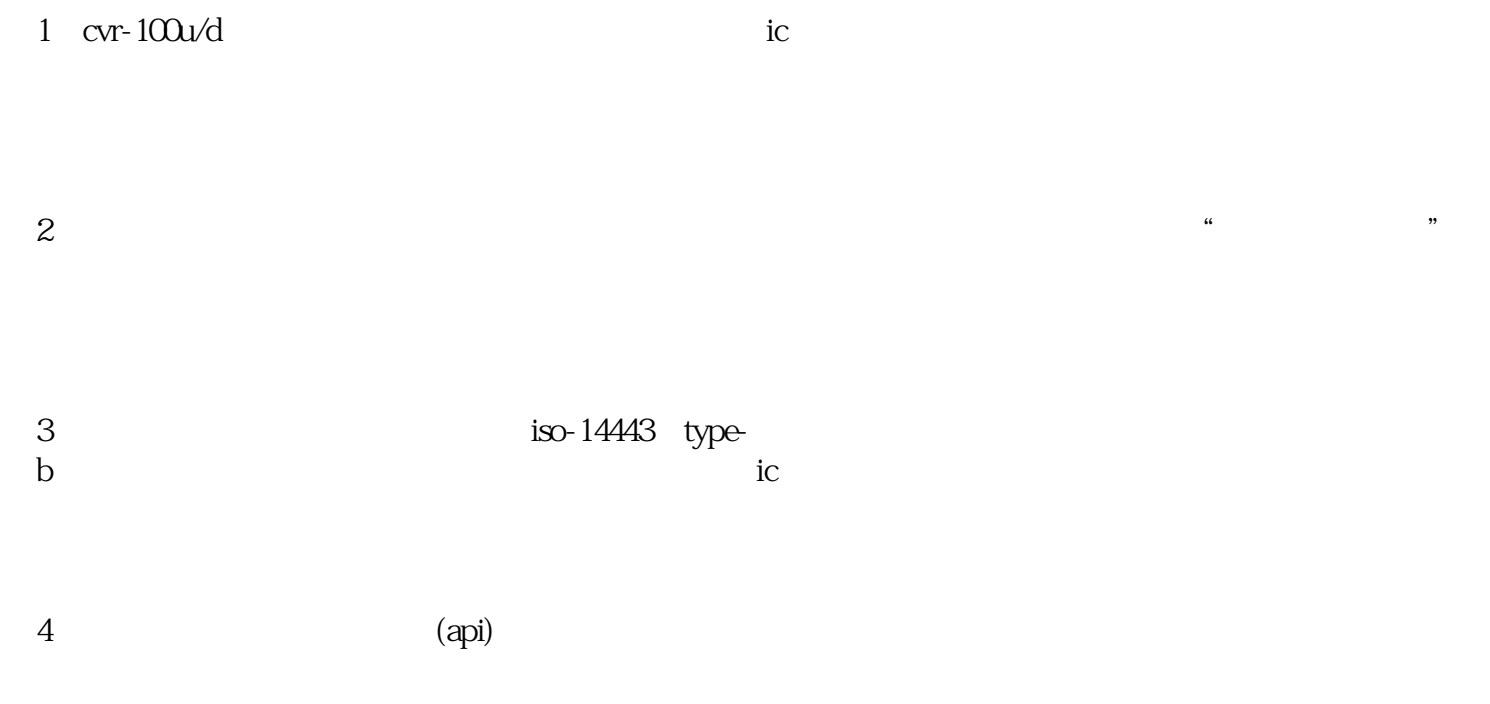

 $5 \text{ cm} \cdot 100 \text{u/d}$ 

特点:

 $(cvr-100u/d)$  usb/rs232 typeb ic  $r$ sam $\sim$ 

iso 14443 type b

 $\mathbf{u} = \mathbf{u} - \mathbf{u}$ 

 $\alpha$ 

 ${\rm qpi} \hspace{2.3cm} {\rm vc/vb/pb/delphi}$ 

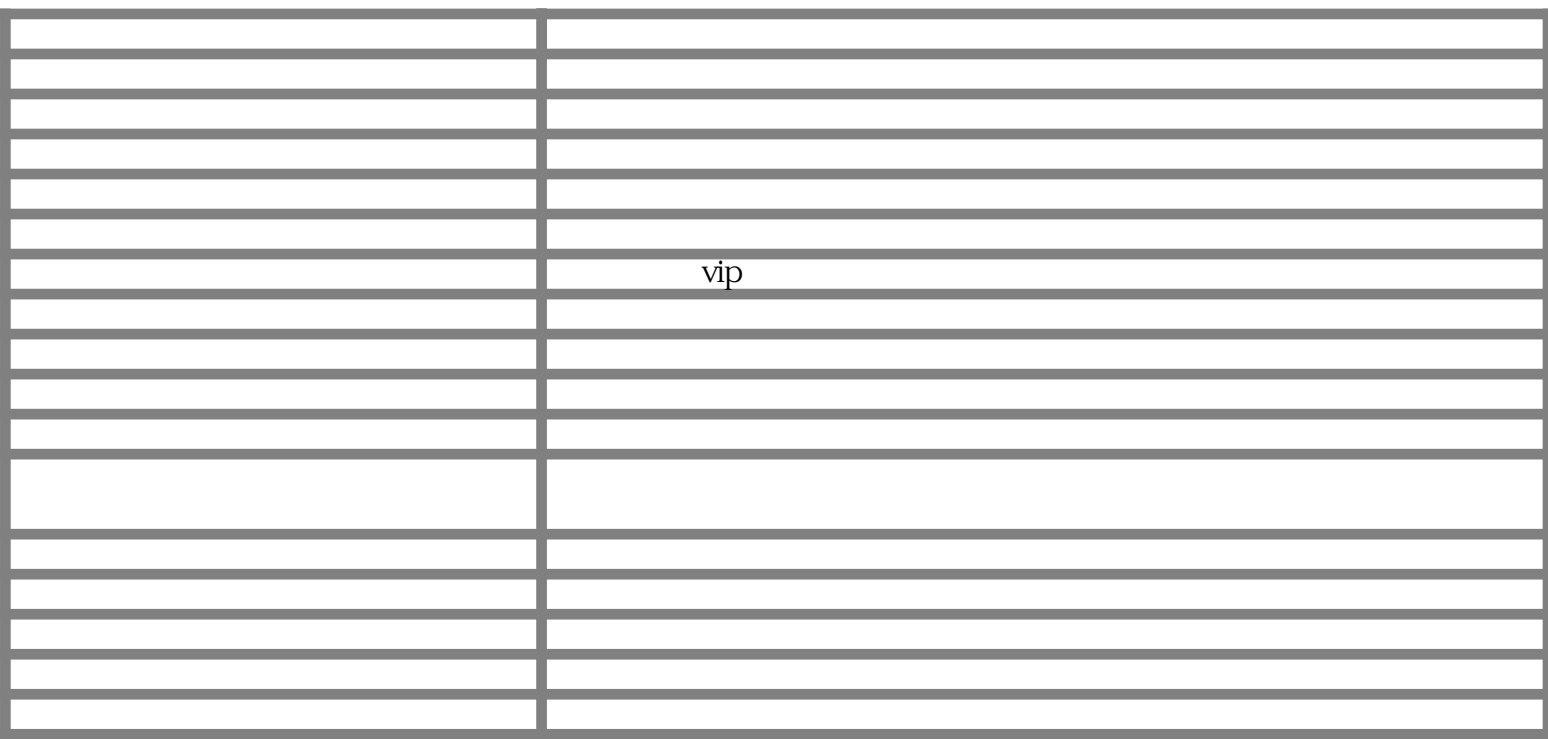

1  $\log(1443 \text{ typeb})$ 

 $3<sub>l</sub>$ 

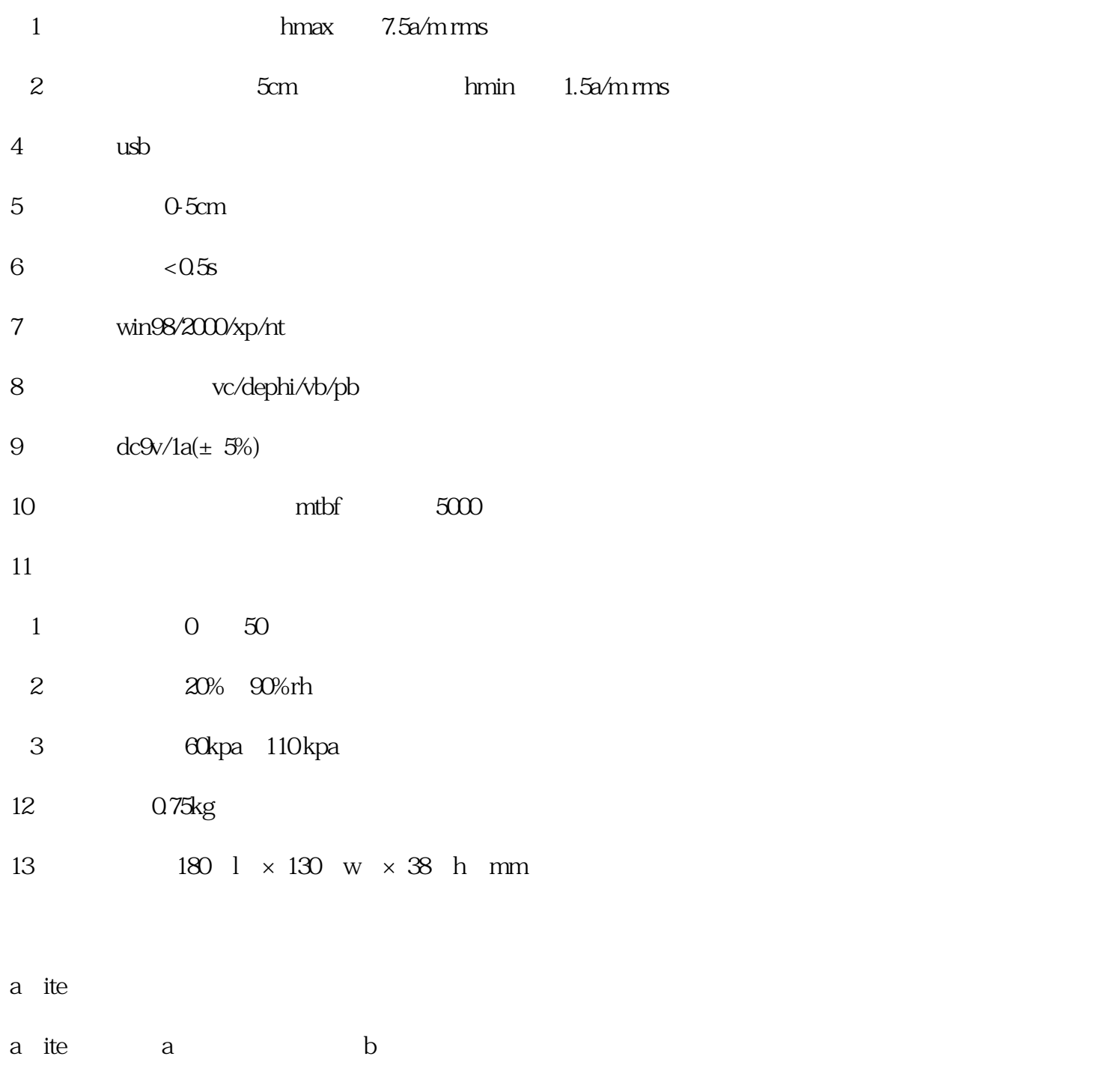

 $\mathbf a$ 

## 双击软件安装文件" cvr100u3.2\_setup.exe" ,点击'下一步',

点击'我接受',  $\cdot$ ,  $\cdot$ ,

 $\mathcal{L}_{\text{max}}$ ', and  $\mathcal{L}_{\text{max}}$ 

软件自动在'程序'组和桌面创建'cvr-100u阅读程序v3.2 '快捷方式。

 $\cos$  cvr-100u

 $\text{usb}$  , and  $\text{usb}$  , and  $\text{usb}$  , and  $\text{usb}$  , and  $\text{usb}$  , and  $\text{usb}$  $\ddot{\text{S}}$ ,  $\ddot{\text{S}}$ ,  $\ddot{\text{S}}$ ,  $\ddot{\text{S}}$ ,  $\ddot{\text{S}}$ ,  $\ddot{\text{S}}$ ,  $\ddot{\text{S}}$ ,  $\ddot{\text{S}}$ ,  $\ddot{\text{S}}$ ,  $\ddot{\text{S}}$  $\therefore$  c:\\program files\\cvr100u3.1\\usb  $\setminus$ ' .inf

 $T$  cvr-100u 3.2'

 $N$ 读卡",软件将重新连接阅读器。本软件同时支持usb接口和rs232串口两种通讯接口类型的阅读器 。  $\frac{1}{20}$  >

 $\epsilon$ 

 $m$ indows  $log$ 捷菜单,快捷菜单包括:'显示界面'、'数据查询'、'读卡选项'、'关于'、'退出'。当软件

## $\times$   $\times$  20 20  $\times$ 方式会提示'程序已经运行',避免读卡错误<2.0无提示>。

 $\leftarrow$  $\langle 30 \rangle$ 

'串口号':既可按com号指定普通rs232接口也可指定usb接口,防止因计算机通讯口硬件故障连接死机。 或者直接选'自动配置串口'(软件开始读卡等待时间略长),默认用'自动配置串口'。

, we can consider the constant of the constant of the constant of the constant of the constant of the constant of the constant of the constant of the constant of the constant of the constant of the constant of the constan '放卡超时':为用户验证最迟放卡时间,超过时间软件会自动停止寻卡,需要重新手动点击'开始读  $\hspace{1.6cm} \cdot \hspace{1.6cm} \hspace{1.6cm} \hs$ 

 $\mathbb{R}$  , and  $\mathbb{R}$  are the contract of  $\mathbb{R}$  10 and  $\mathbb{R}$ 

'身份验证'主界面:

'开始读卡':软件启动后,自动进入读卡状态,此按钮显示变成'停止读卡';当用户放卡超时或手 , and the contract of the contract of the contract of the contract of the contract of the contract of the contract of the contract of the contract of the contract of the contract of the contract of the contract of the con  $\ell$  , and  $\ell$ 

 $\zeta$ : the contract of  $\zeta$ :  $\zeta$  ,  $\zeta$  ,  $\zeta$  ,  $\zeta$  ,  $\zeta$  ,  $\zeta$  ,  $\zeta$  ,  $\zeta$  ,  $\zeta$  ,  $\zeta$  ,  $\zeta$  ,  $\zeta$  ,  $\zeta$  ,  $\zeta$  ,  $\zeta$  ,  $\zeta$  ,  $\zeta$  ,  $\zeta$  ,  $\zeta$  ,  $\zeta$  ,  $\zeta$  ,  $\zeta$  ,  $\zeta$  ,  $\zeta$  ,  $\epsilon$ 件信息'框内将显示被设置目标控件的信息。目标设置完毕,再点击'保存填表'弹起按钮,此时完成

## $<$  2.0  $_{\rm bug}$

'数据查询':进入功能强大的'数据查询'界面,可查询身份证验证数据,打印输出身份证验证报表 , excel  $\sim$  2.0  $|||$ 

'自动填表':开启自动填充功能,此按钮必须弹起为彩色有效状态。这样刷卡时才能够实现自动填充 '保存开关':此按钮弹起为彩色有效状态时,读卡信息将被保存到验证数据库文件中,包含身份证信

 $\left( \begin{array}{cc} \cdot & \cdot & \cdot \\ \cdot & \cdot & \cdot \end{array} \right)$ 

- $\ddot{\epsilon}$  , and  $\ddot{\epsilon}$
- 
- $\ddot{\mathcal{L}}$
- $\ddot{\phantom{1}}$
- $\mathcal{L}_{\mathcal{L}}$
- 
- 
- 
- 
- '查询记录':打开查询窗口,对之前数据库中保存过的读卡验证记录按条件进行查询,并可预览、打
- 
- $\zeta$  , the contract of the contract of the contract of the contract of the contract of the contract of the contract of the contract of the contract of the contract of the contract of the contract of the contract of the c
- $\blacksquare$
- $\frac{1}{\sqrt{N}}$ : The contract of the contract of the contract of the contract of the contract of the contract of the contract of the contract of the contract of the contract of the contract of the contract of the contract of  $\frac{1}{200}$ ,  $\frac{1}{200}$ ,  $\frac{1}{200}$
- $\mathcal{L}$
- $\cdot$  ,  $\cdot$  ,  $\cdot$  $\mathcal{L}_{\mathcal{A}}$
- '打印报表':打开打印对话框。类似'预览报表'功能。也可在预览时直接点击报表'预览'窗口工
- $\ell$  , and  $\ell$
- $\,$ excel $\,$
- 
- 
- 
- 
- 
- $\mathcal{R}(\mathcal{A}) = \mathcal{A}(\mathcal{A}) = \mathcal{A}(\mathcal{A})$
- 
- -
- -
- $\mathcal{C}$ :  $\mathcal{C}$ :  $\mathcal{C}$ :  $\mathcal{C}$   $\mathcal{C}$   $\$ 
	-
	-
- , and the contract of the contract of the contract of the contract of the contract of the contract of the contract of the contract of the contract of the contract of the contract of the contract of the contract of the con
	- -
- 
- -
	- -
- $\mathcal{C}$ : the contract of the contract of the contract of the contract of the contract of the contract of the contract of the contract of the contract of the contract of the contract of the contract of the contract of the
	-

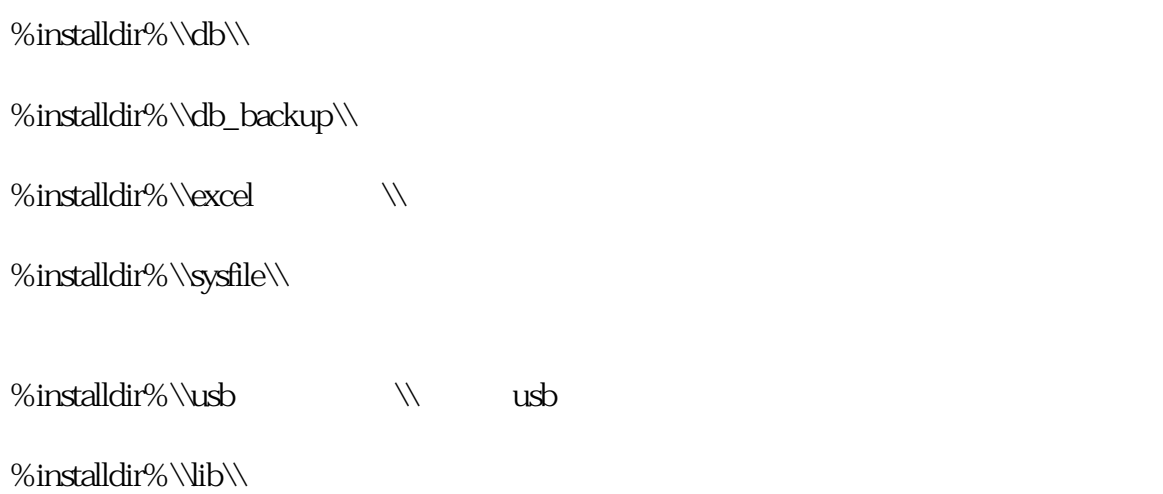

 $\mathcal{L}_{\mathcal{S}}$ 

## windows 98/me/2000/xp

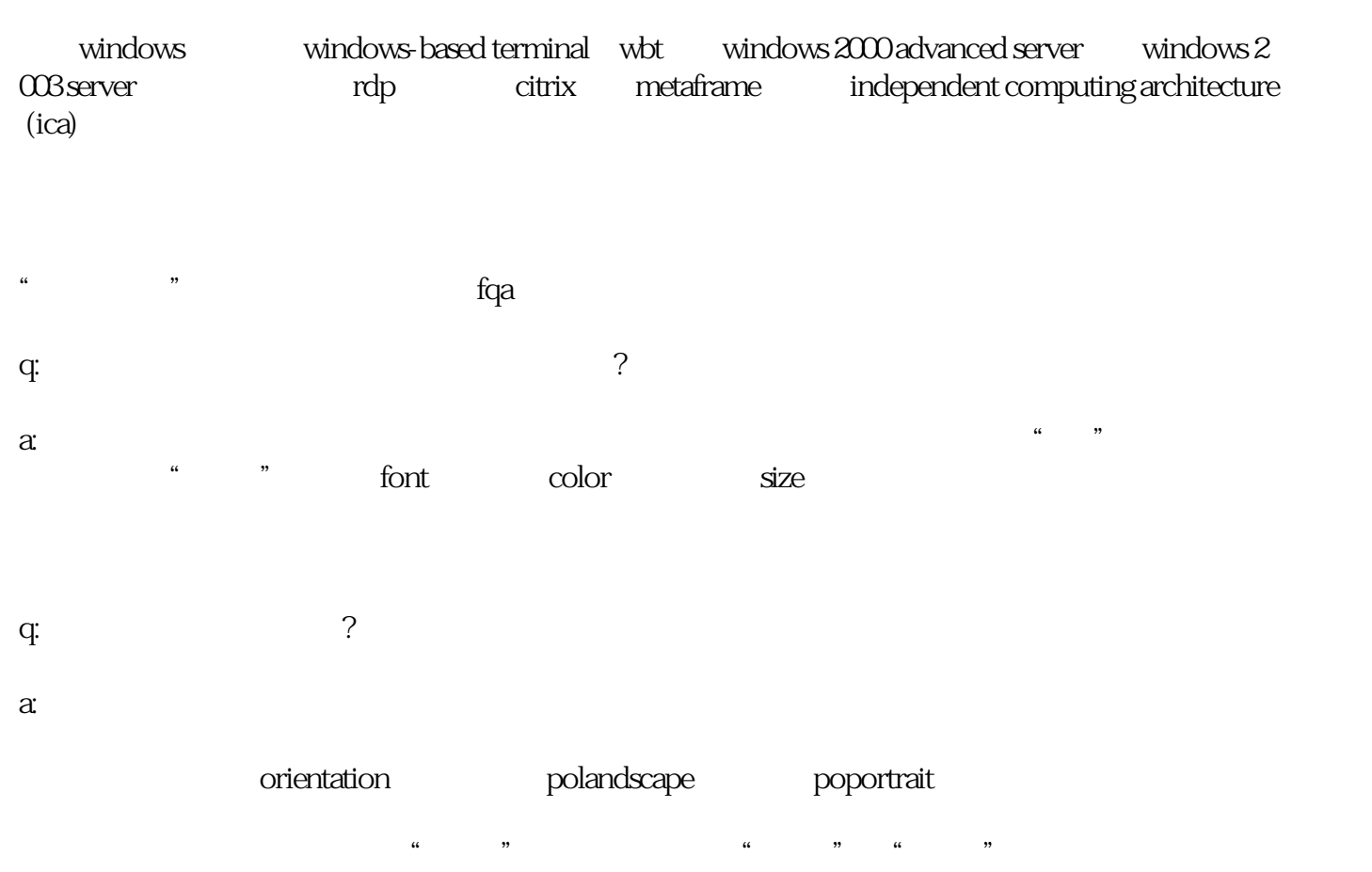

 $\mathcal{L}$ 

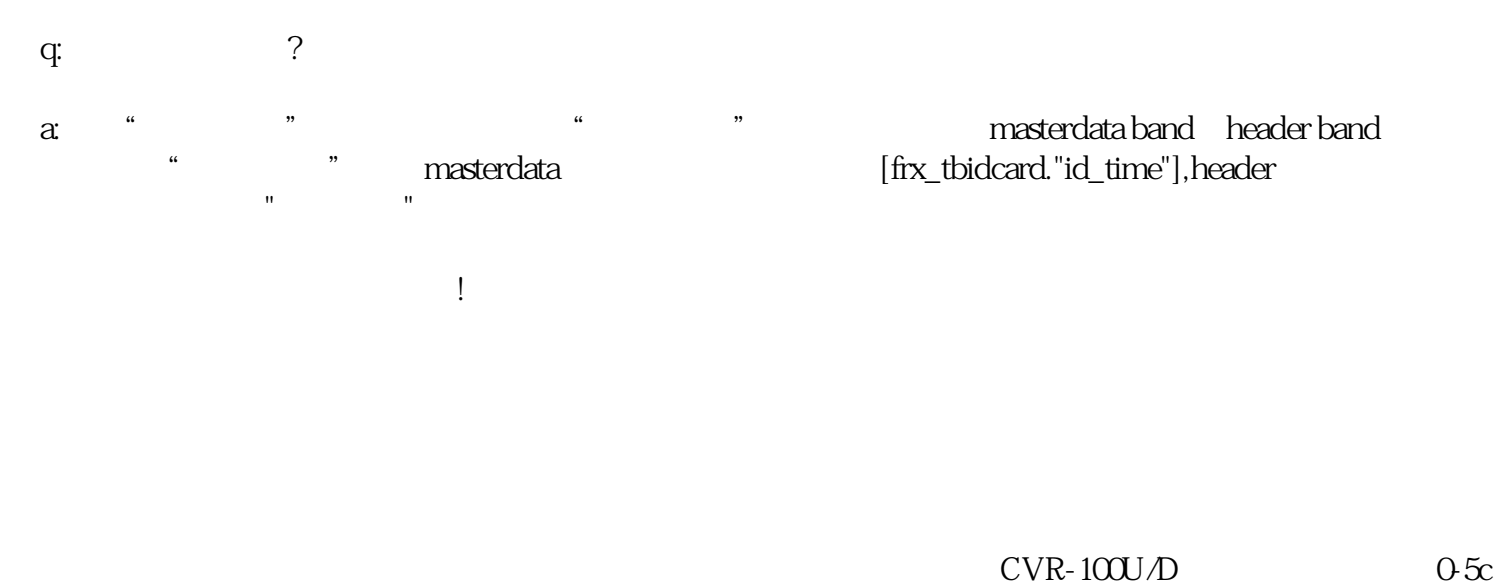

 $\frac{1}{2}$   $\frac{1}{2}$   $\frac{1}{2}$ 

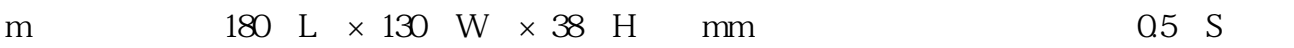